# KIT RESEAU DONGLE WIFI AC600 IT WORKS

# MANUEL D'UTILISATION

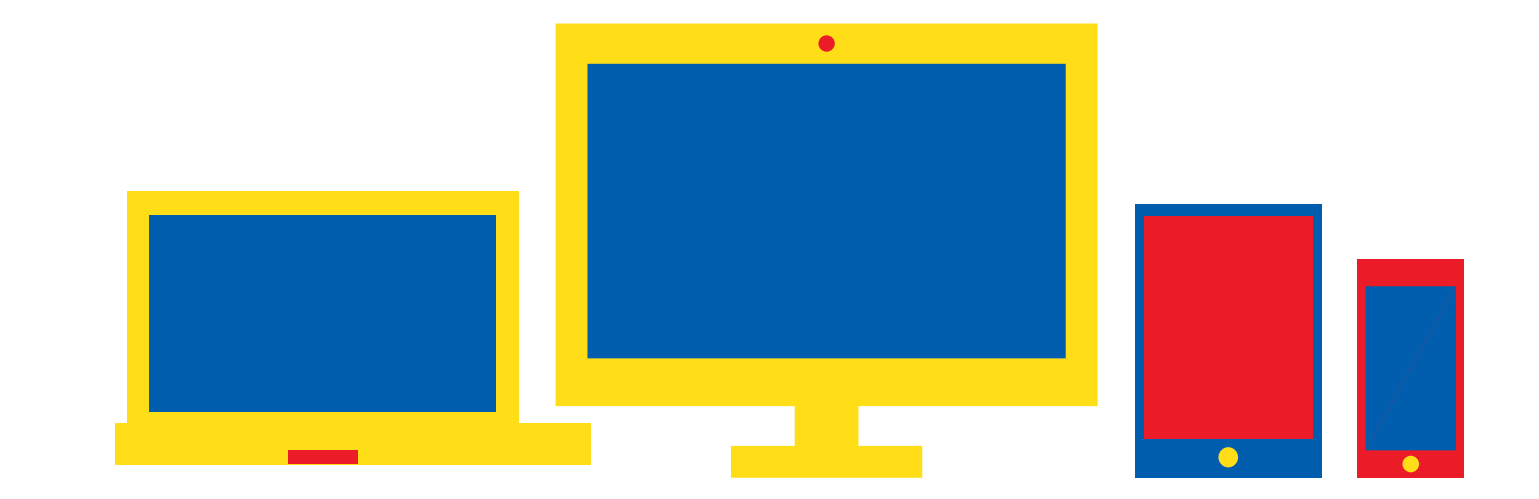

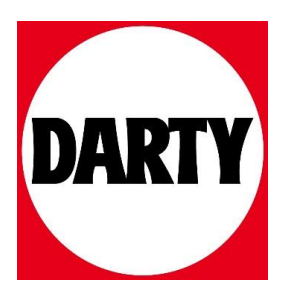

# **i.t.WORKS**

## **I.L.V/ORKS**

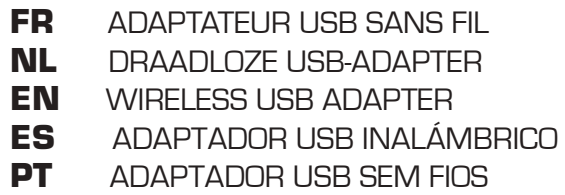

### **SKU 4502167**

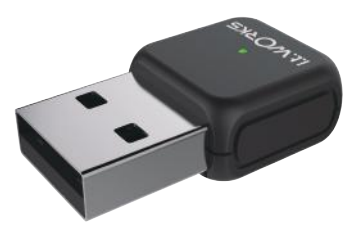

- **FR** GUIDE DE DÉMARRAGE RAPIDE
- **NL** SNELSTARTGIDS
- **EN QUICK START GUIDE**
- **ES** GUÍA DE INICIO RÁPIDO
- **PT** GUIA DE INÍCIO RÁPIDO

#### FR FR FR FR FR NL NL NL NL NL

#### **CARACTÉRISTIQUES**

- Double bande Wi-Fi (2.4GHz et 5GHz)
- Wi-Fi 802.11ac pris en charge sur la fréquence 5GHz avec des vitesses allant jusqu'à 433Mbps
- Wi-Fi 802.11n pris en charge sur la fréquence 2,4 GHz avec des vitesses allant jusqu'à 150 Mbps
- Recherchez simplement les réseaux 2,4 GHz et 5 GHz et entrez le mot de passe de sécurité correspondant

#### **CONTENU DE L'EMBALLAGE**

- 1 x adaptateur USB sans fil
- 1 x CD pilote
- 1 x Guide de démarrage rapide

#### **CONFIGURATION MINIMALE DU SYSTÈME**

- PC avec Windows® XP ou version plus récente
- Mac OS X 10.7 ou version supérieure
- Un port USB 2.0 disponible

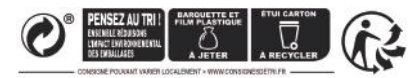

#### **1 CONNEXION DE L'ADAPTATEUR LISB**

Insérez votre adaptateur USB dans un port USB disponible sur votre ordinateur portable ou de bureau.

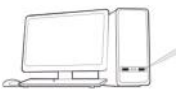

#### **2.INSTALLATION DU PILOTE**

Insérez le CD dans le lecteur CD-ROM ou téléchargez-le via le lien suivant : www.darty.com/4502167

Sélectionnez l'adaptateur USB 802.11AC pour accéder à l'interface d'installation. Suivez l'assistant InstallShield pour terminer l'installation.

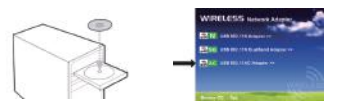

#### **3.CONNEXION À UN RÉSEAU SANS FIL**

Sélectionnez votre réseau sans fil préféré. Entrez le mot de passe de sécurité du réseau sans fil, puis sélectionnez [Suivant].

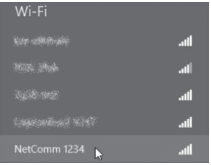

#### **DESCRIPTION UTILITAIRE**

Cliquez sur dans la barre des tâches pour afficher l'écran.

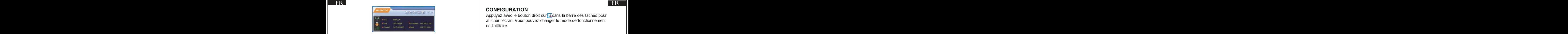

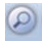

Cliquez sur cette icône pour afficher les réseaux sans fil disponibles et l'état du réseau.

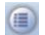

Cliquez sur cette icône pour afficher l'état de votre connexion sans fil.

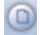

Cliquez sur cette icône pour établir une connexion rapide et configurer la sécurité sans fil.

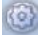

Cliquez sur cette icône pour installer les certificats WAPI.

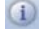

Cliquez sur cette icône pour voir la version de votre adaptateur.

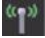

Cliquez sur cette icône pour activer ou désactiver la transmission sans fil.

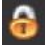

Cette icône indique l'état de sécurité de votre connexion.

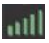

Cette icône indique la qualité de votre connexion sans fil.

SSID : Affiche le nom de votre réseau sans fil.

Taux : Affiche la vitesse de votre connexion.

Canal : Affiche le canal assigné à votre connexion. Changez le

canal si votre réseau est perturbé par des interférences.

Adresse IP : Elle identifie l'adaptateur sur votre réseau sans fil.

Masque : Le masque de sous-réseau masque votre adresse IP en dehors de votre réseau sans fil.

Appuyez avec le bouton droit sur dans la barre des tâches pour afficher l'écran. Vous pouvez changer le mode de fonctionnement de l'utilitaire.

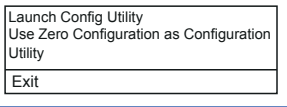

- **Lancez l'utilitaire de configuration :** Sélectionnez cette option pour afficher l'écran principal de l'utilitaire.
- **Utilisez la configuration zéro en tant qu'utilitaire de configuration :** Windows XP uniquement, sélectionnez cette option pour utiliser Windows pour configurer et gérer votre connexion réseau.
- **Basculez en mode AP :** Sélectionnez cette option pour utiliser l'utilitaire en tant que point d'accès et configurer votre réseau sans fil.
- **Quittez :** Sélectionnez cette option pour quitter l'écran.

#### **SPÉCIFICATIONS**

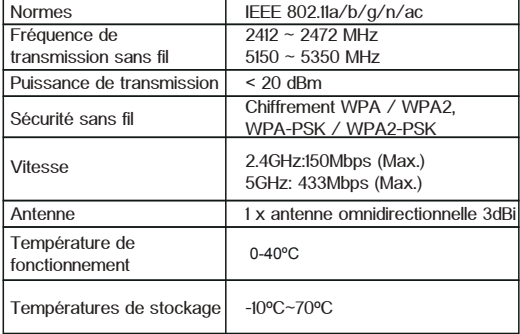

Ce marquage indique que l'équipement est conforme à la  $\blacksquare$  directive sur les équipements radioélectriques européens. L'équipement radio sera soumis à certaines restrictions lors de sa mise sur le marché en France (FR), en Belgique (BF), aux Pays-Bas (NL), en Espagne (ES) et au Portugal (PT. La fonction Wi-Fi de cet appareil est limitée à une utilisation en intérieur uniquement sur les plages de fréquence comprises entre 5150 et 5350 MHz.

#### **Hotline Darty France**

Quels que soient votre panne et le lieu d'achat de votre produit en France, avant de vous déplacer en magasin Darty,

appelez le 0 978 970 970 (prix d'un appel local) 7j/7 et 24h/24.

#### **Hotline Vanden Borre**

Le service après-vente est joignable au +32 2 334 00 00, du lundi au vendredi de 8h à 18h et le samedi de 9h à 18h.

#### **Hotline Fnac France**

Quels que soient votre panne et le lieu d'achat de votre produit en France, avant de vous déplacer en magasin Fnac, appelez le 09 69 36 06 36.

#### **MISE AU REBUT**

 $\widehat{\mathbb{R}}$  En tant que distributeur responsable, nous accordons une grande importance à la protection de l'environnement. Nous vous encourageons à respecter les procédures correctes de mise au rebut de votre appareil, des piles et des éléments d'emballage. Cela aidera à préserver les ressources naturelles et à garantir qu'il soit recyclé d'une manière respectueuse de la santé et de l'environnement.

Vous devez jeter ce produit et son emballage selon les lois et les règles locales.Puisque ce produit contient des composants électroniques et parfois des piles, le produit et ses accessoires doivent être jetés séparément des déchets domestiques lorsque le produit est en fin de vie.

Pour plus de renseignements sur les procédures de mise au rebut et de recyclage, contactez les autorités de votre commune.

Apportez l'appareil à un point de collecte local pour qu'il soit recyclé. Certains centres acceptent les produits gratuitement.

Ets Darty & fils SAS © 14, route d'Aulnay 93140 Bondy 03 / 07 / 2018

#### $\begin{array}{ccc} \text{F} \text{R} & \text{N} \text{L} \end{array}$ **EIGENSCHAPPEN**

- Dual band Wi-Fi (2.4GHz en 5GHz)
- 802.11ac Wi-Fi ondersteuning op de 5GHz frequentie met snelheden tot 433Mbps
- 802.11n Wi-Fi ondersteuning op de 2.4GHz frequentie met snelheden tot 150Mbps
- Eenvoudig zoeken naar het 2.4GHz en 5GHz netwerk en invoeren van het relevante beveiligingswachtwoord

#### **INHOUD VAN DE VERPAKKING**

- 1 x Draadloze USB-adapter
- 1 x CD met stuurprogramma
- 1 x Snelle startgids

#### **MINIMUM SYSTEEMVEREISTEN**

- PC met Windows® XP of nieuwer
- Mac OS X 10.7 of hoger
- Eén vrije USB 2.0 poort